#### Уважаемые родители!

Приглашаем Вас принять участие в проекте по ранней профориентации учащихся 6-11-х классов общеобразовательных организаций «Билет в будущее», который реализуется в рамках нацпроекта «Образование» с 2018 года и помогает подросткам осознанно выбрать профессиональную траекторию развития. Проект состоит из трех этапов: онлайн-диагностики, профориентационых мероприятий, и индивидуальных рекомендаций, которые участники получают по итогу.

Стать участником проекта может любой школьник с 6 по 11 класс. Для этого нужно зайти по данной ссылке <http://bilet-help.worldskills.ru/> на платформу и пройти тестирование. Все тесты и онлайн-курсы сделаны в легком игровом формате. Каждый участник сможет сам определить – что выбрать и сколько этапов тестирования пройти. Для участия в профессиональных пробах необходимо, что бы Ваш ребенок выбрал на платформе интересующее его мероприятие и отправил Вам ссылку на выбранное мероприятие. Только тогда Вы сможете зарегистрировать его в личном кабинете на платформе проекта и прийти вместе по указанному адресу на профессиональные пробы. Для удобства регистрации детей на практические мероприятия предлагаем Вам воспользоваться инструкцией. Так же инструкция размещена на самой платформе проекта «Билет в Будущее».

Участвовать в «Билете в будущее» можно много раз. Если появилось желание попробовать себя в чем-то новом, в проект можно вернуться. Всего можно участвовать в трех мероприятиях, проводимых он-лайн и в одном, проводимом оф-лайн.

# ВСТАВИТЬ ИНСТРУКЦИЮ «КАК ПРОЙТИ ТЕСТИРОВАНИЕ»

# I. РЕГИСТРАЦИЯ РЕБЁНКА

Шаг 1. Вход на платформу <http://bilet.worldskills.ru/> (или <http://bilet-help.worldskills.ru/> нажать зайти на платформу)

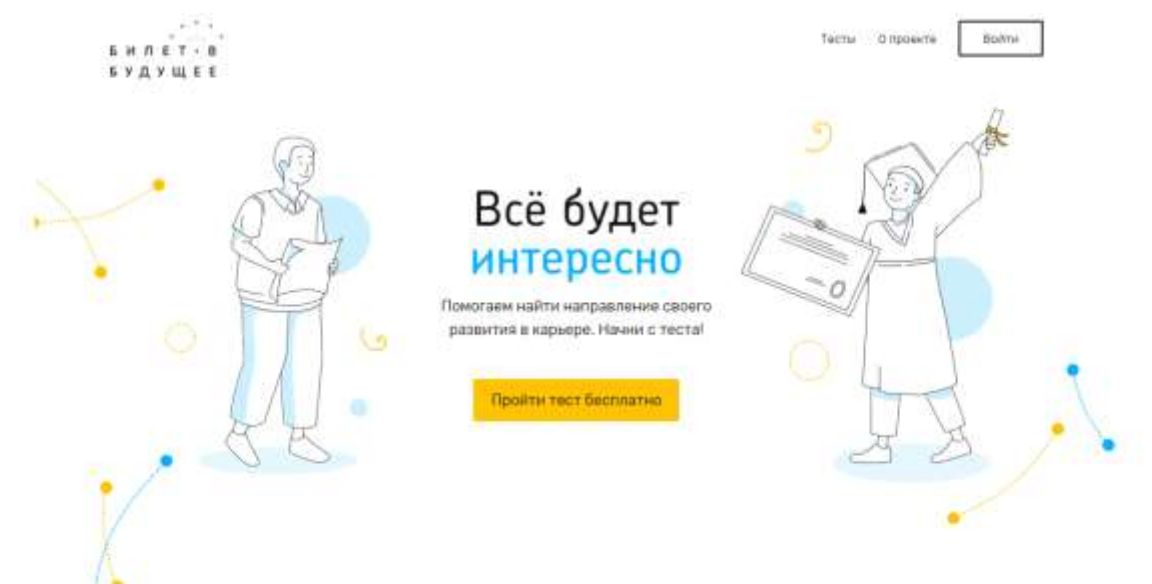

Шаг 2. Ребенок проходит регистрацию. Нажать «Войти». Выбрать «Для родителей и детей».

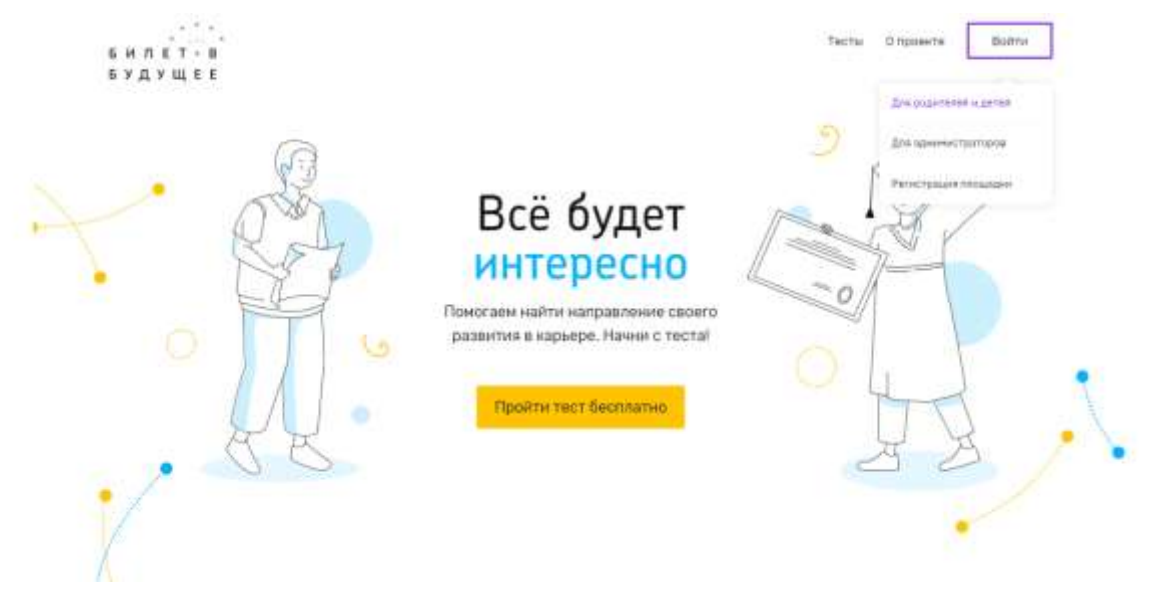

Шаг 3. Регистрация ребенка. Ребенок проходит регистрацию в облегченной форме с минимальным количеством своих данных. Выбрать «Регистрация», ввести данные.

! Если при регистрации или смене пароля выдается ошибка валидации данных: проверьте, что совпадают пароль и подтверждение пароля. Проверьте, что пароль состоит только из букв в разном регистре и цифр и не содержит специальных символов.

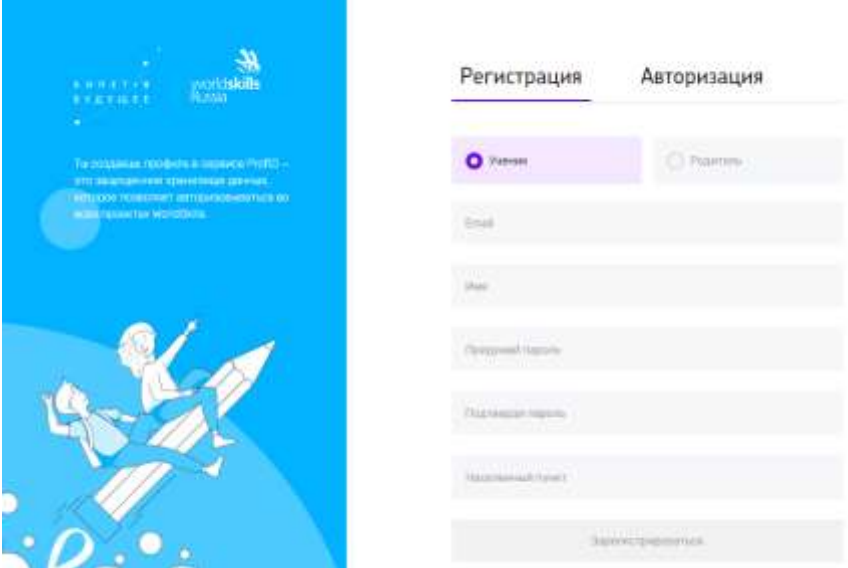

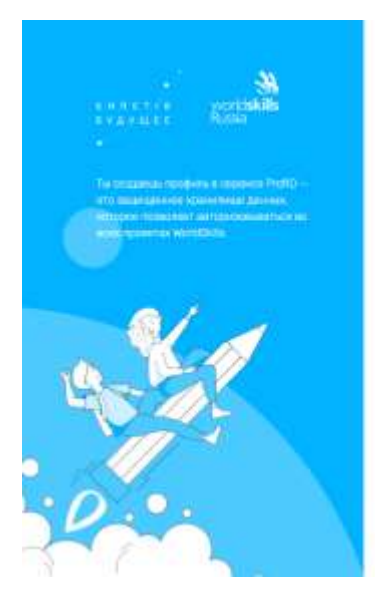

#### Подтверждение аккаунта

Чтобы активировать аккауит, тебе нужно подтвердить свой «mail. Мы отправили письмо с подтверждениям на перейди по сомпке, указанной в письме.

**Excitions in three cities (COVING EXCIT)**<br>National Kard constant is

Шаг 4. Зайти в почту, которую указали. В почте найти письмо от адресата «prof-id@bilet.worldskills.ru», в теме «Добро пожаловать в систему ProfID» (письмо может уходить в папки «Спам», «Оповещения», «Рассылки», «Промоакции» и др., внимательно проверяйте папки в почте). Нажать на кнопку «Перейти».

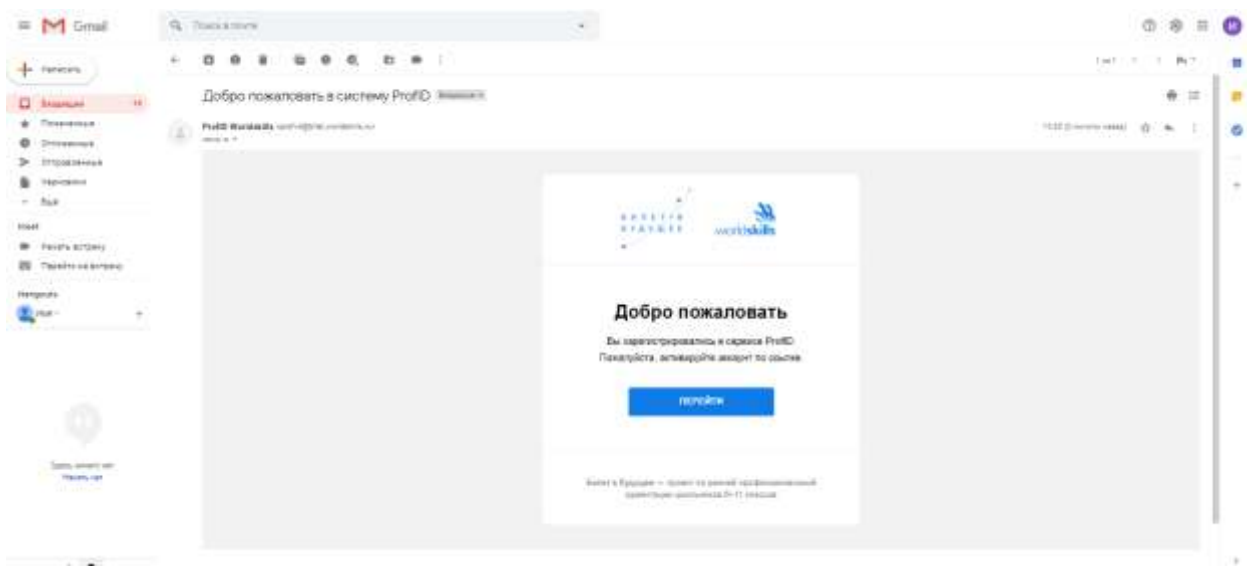

Шаг 5. Вы переходите в личный кабинет ребенка. В данном кабинете можно просматривать тесты, мероприятия, рекомендации и другую информацию в рамках проекта «Билет в будущее».

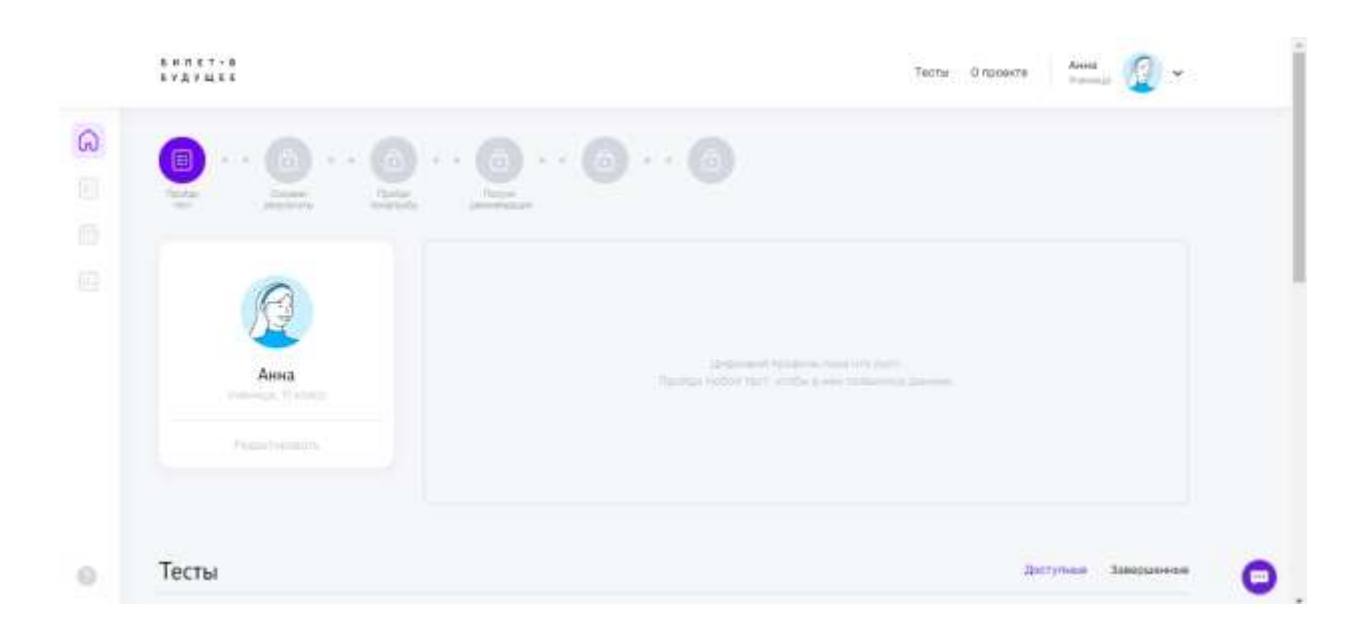

Шаг 6. Выбрать интересующий тест.

Доступны 5 видов тестов:

- Аукцион. 20 мин. Поучаствуй в аукционе, чтобы узнать уровень своих художественно-эстетических способностей. Сможешь ли ты распознать и купить самые ценные художественные произведения? Сыграй и узнай.

- Какие сферы мне интересны. 15 мин. Пройди тест, выбери, что тебе интересно, и ты узнаешь, на какую из 15 сфер тебе стоит ориентироваться: экономика или искусство, строительство или образование, наука или производство и многое другое.

- Осознанность: свобода выбора в твоей жизни. 15-20 мин. Помоги искусственному интеллекту определить твой уровень осознанности и узнай, какие условия работы максимально раскроют твой потенциал.

- Путешествие к древним цивилизациям. 20 мин. Проверь свое логическое мышление: узнай тайны древних империй и собери все артефакты.

- Трудно быть блогером? 20 мин. Проверь свои вербальные способности: стань популярным блогером, собери всех подписчиков и их лайки.

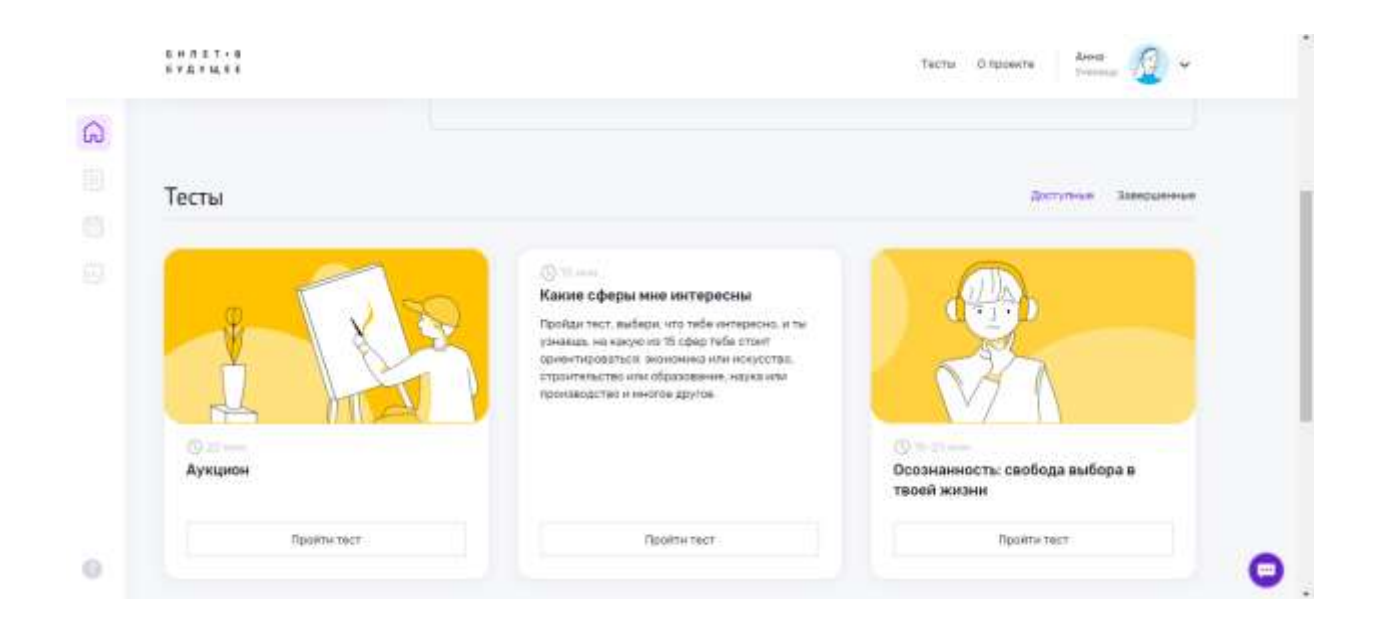

# Шаг 7. Прохождение теста.

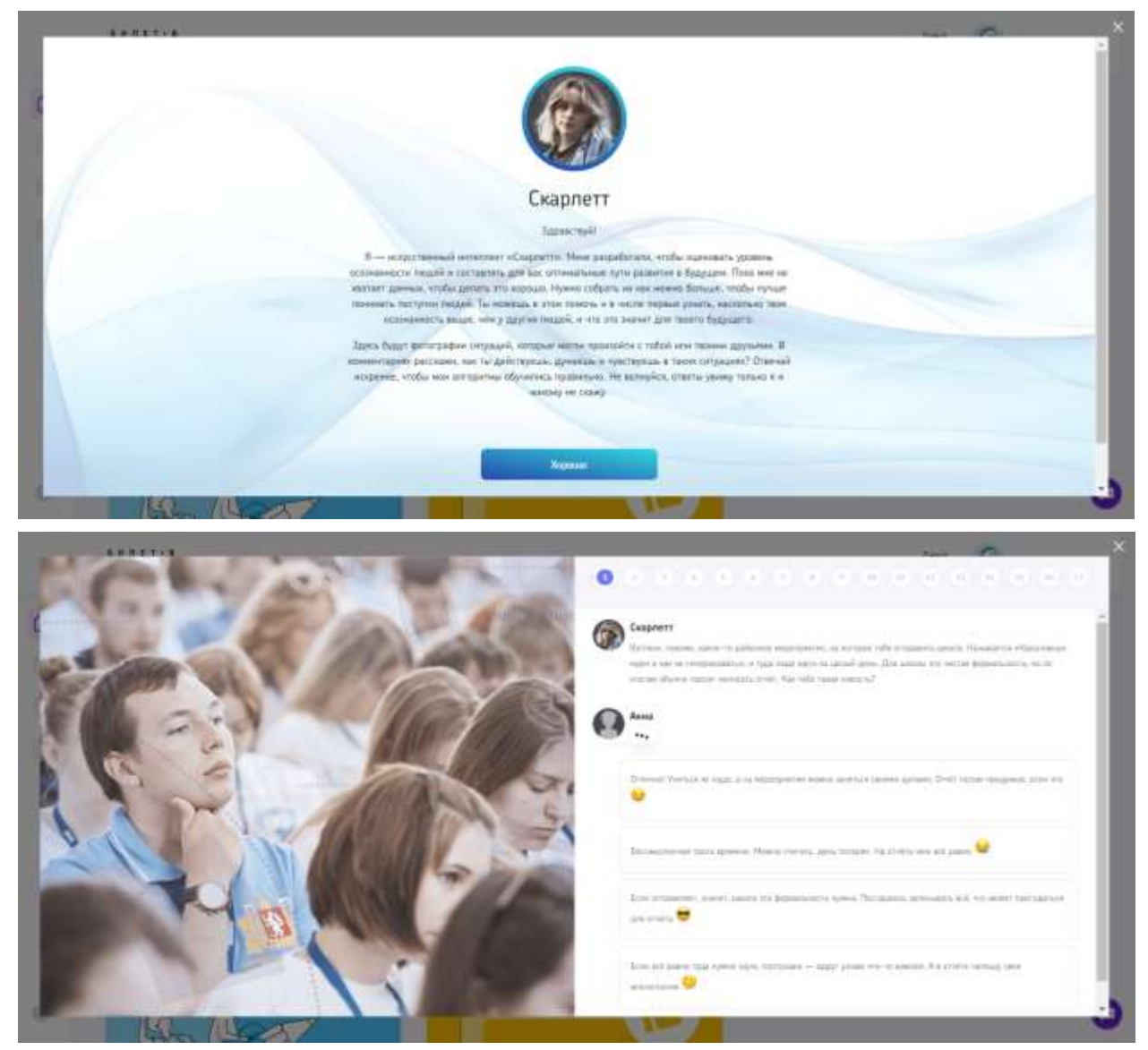

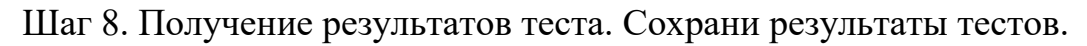

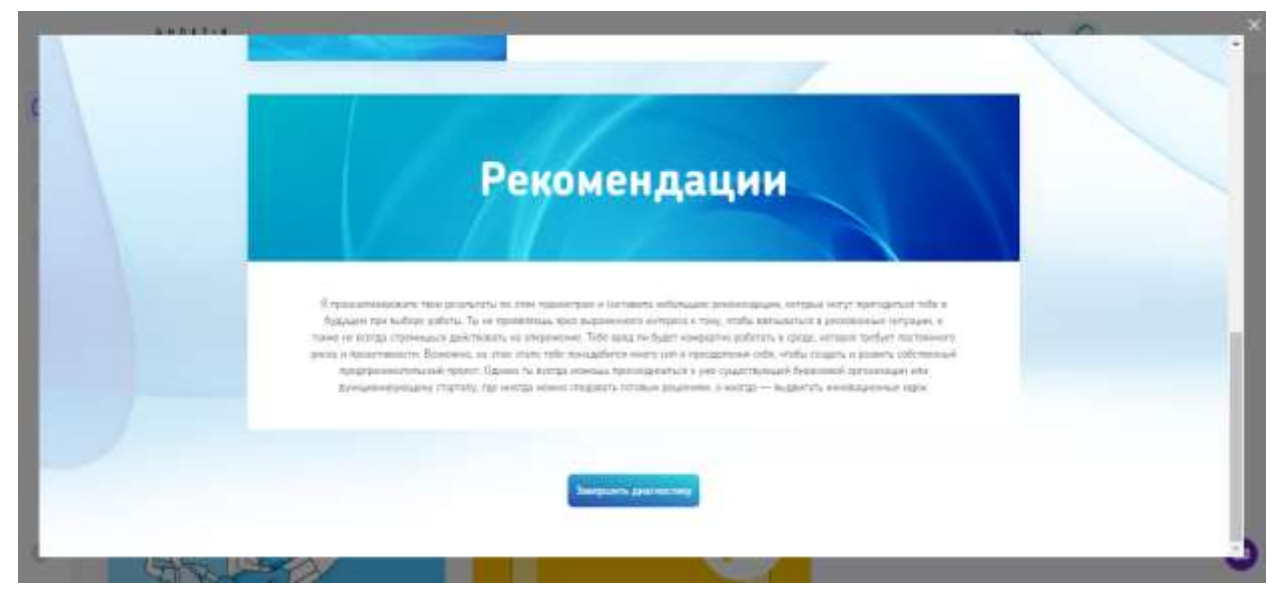

Шаг 9. Выбор профпроб. После прохождение одного теста открывается возможность выбора мероприятий для посещения. Нажми кнопу «Посмотреть профпробы». Выбрать можно онлайн и офлайн мероприятия. При нажатии на «Подробности» в карточке мероприятия открываются подробности о нём.

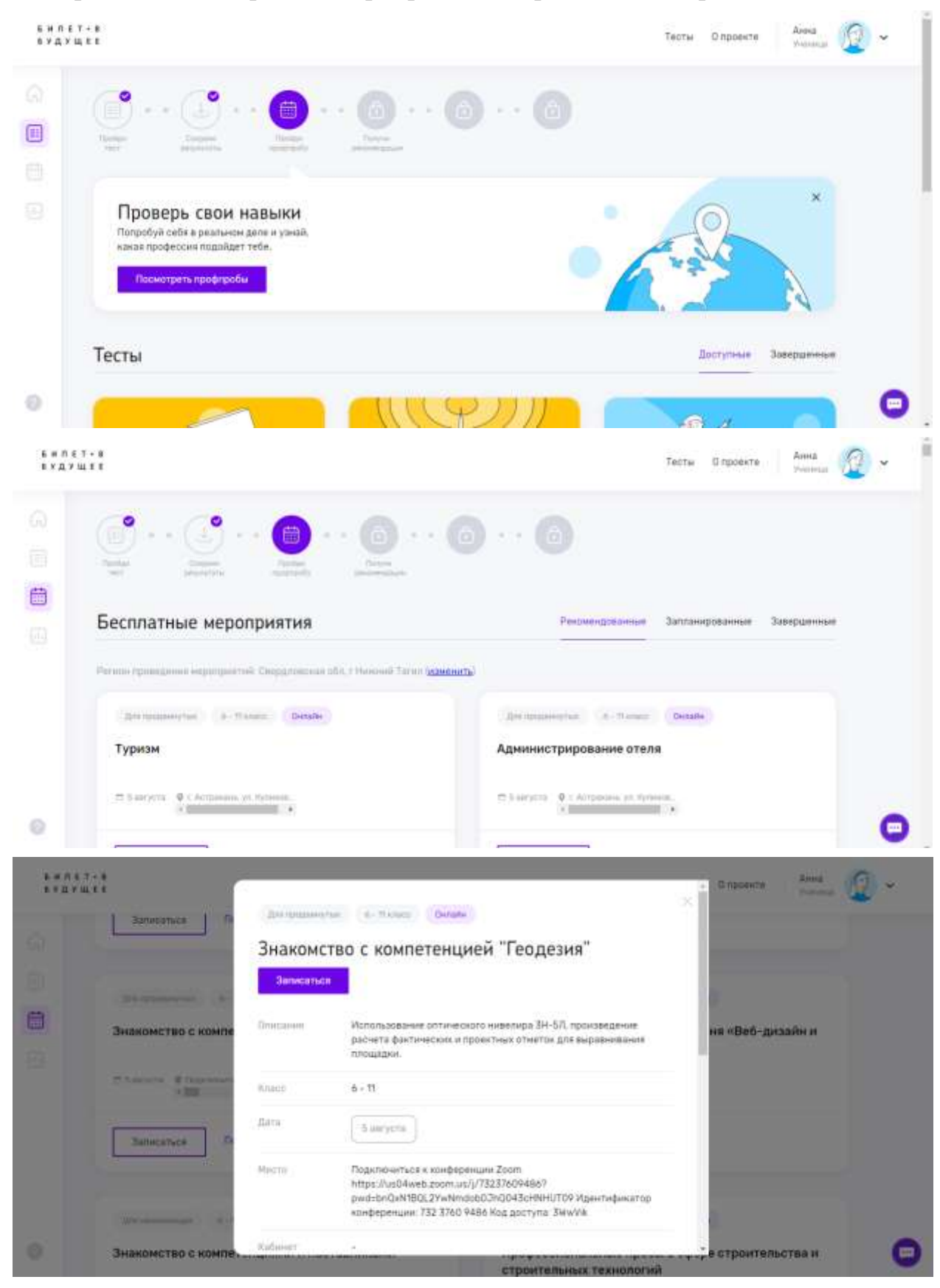

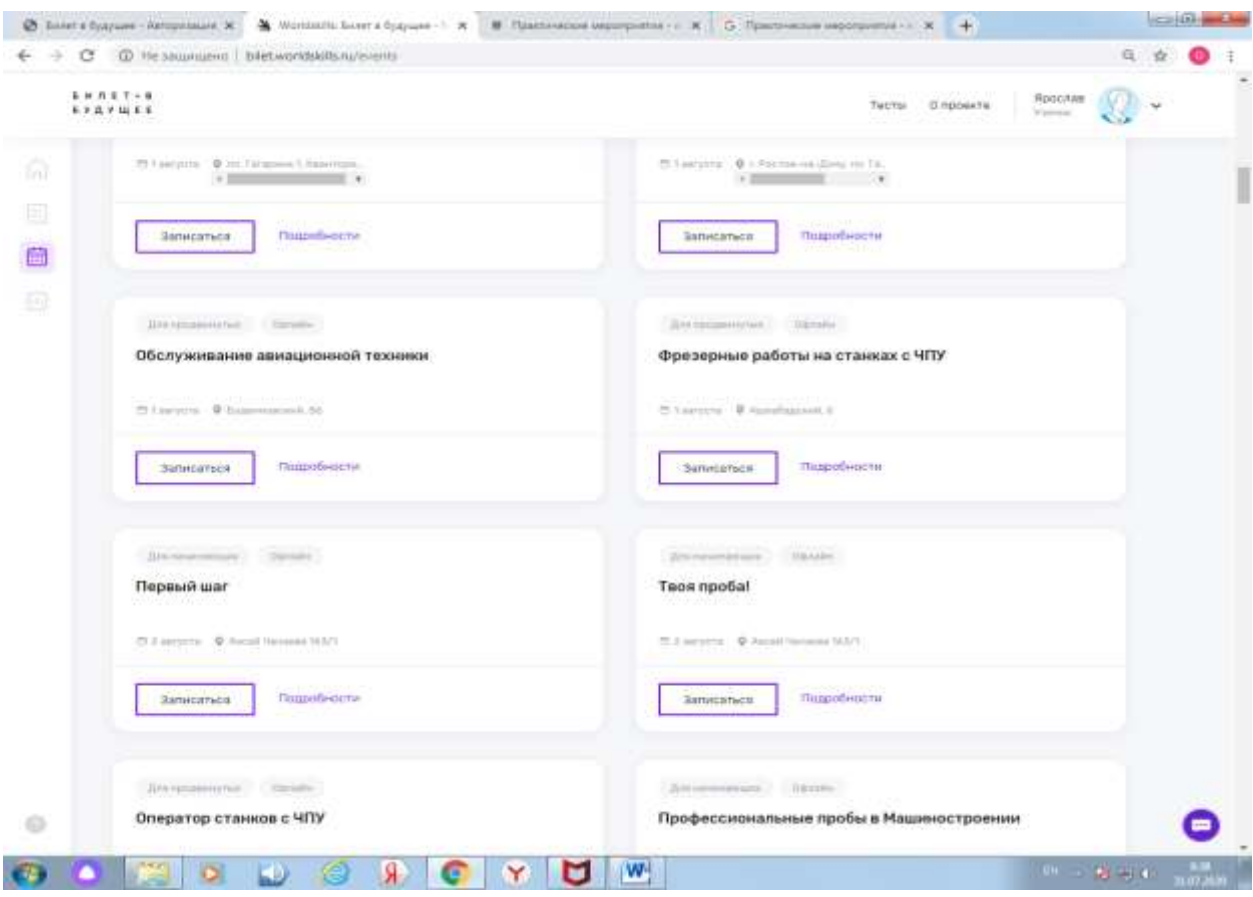

Шаг 10. Ребенок выбирает мероприятие, нажимает записаться.

Шаг 11. Копирует ссылку и отправляет родителям (любым способом).

**Compatible and Only** 

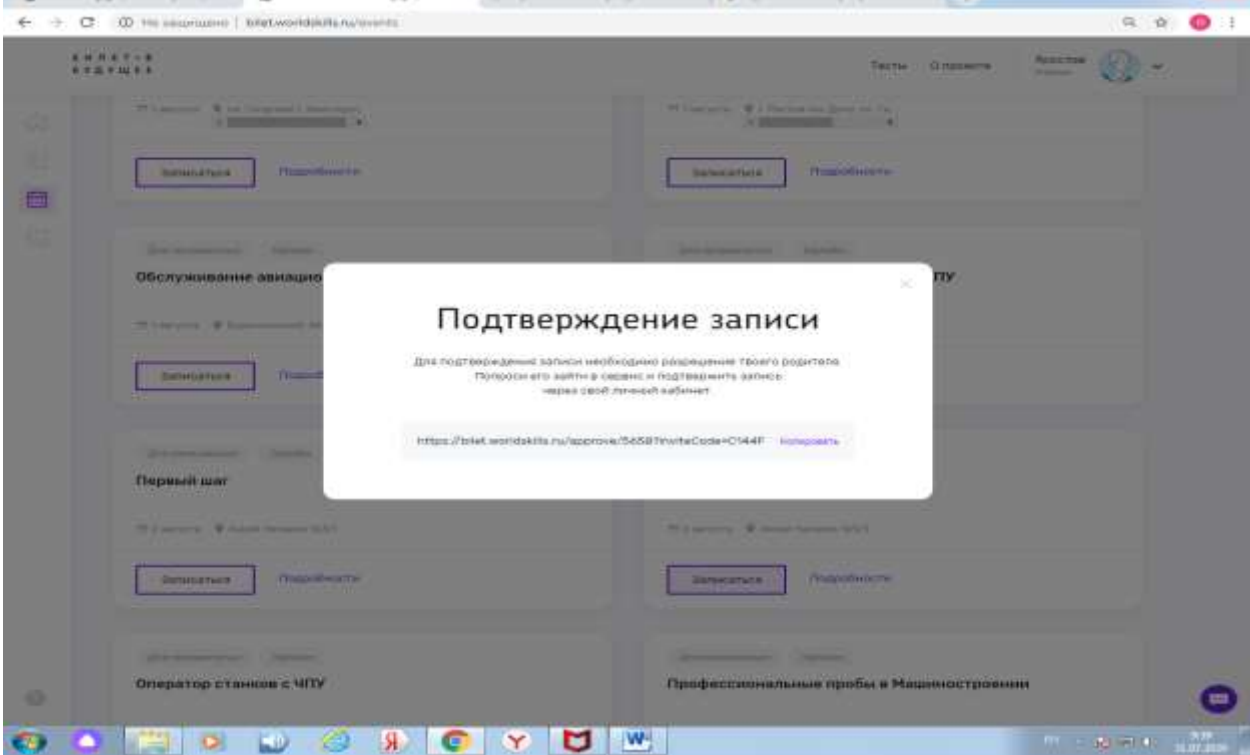

# II. РЕГИСТРАЦИЯ РОДИТЕЛЯ

Шаг 12. Родитель заходит по ссылке и создает учетную запись (нужна эл.почта).

! Если при регистрации или смене пароля выдается ошибка валидации данных: проверьте, что совпадают пароль и подтверждение пароля. Проверьте, что пароль состоит только из букв в разном регистре и цифр и не содержит специальных символов.

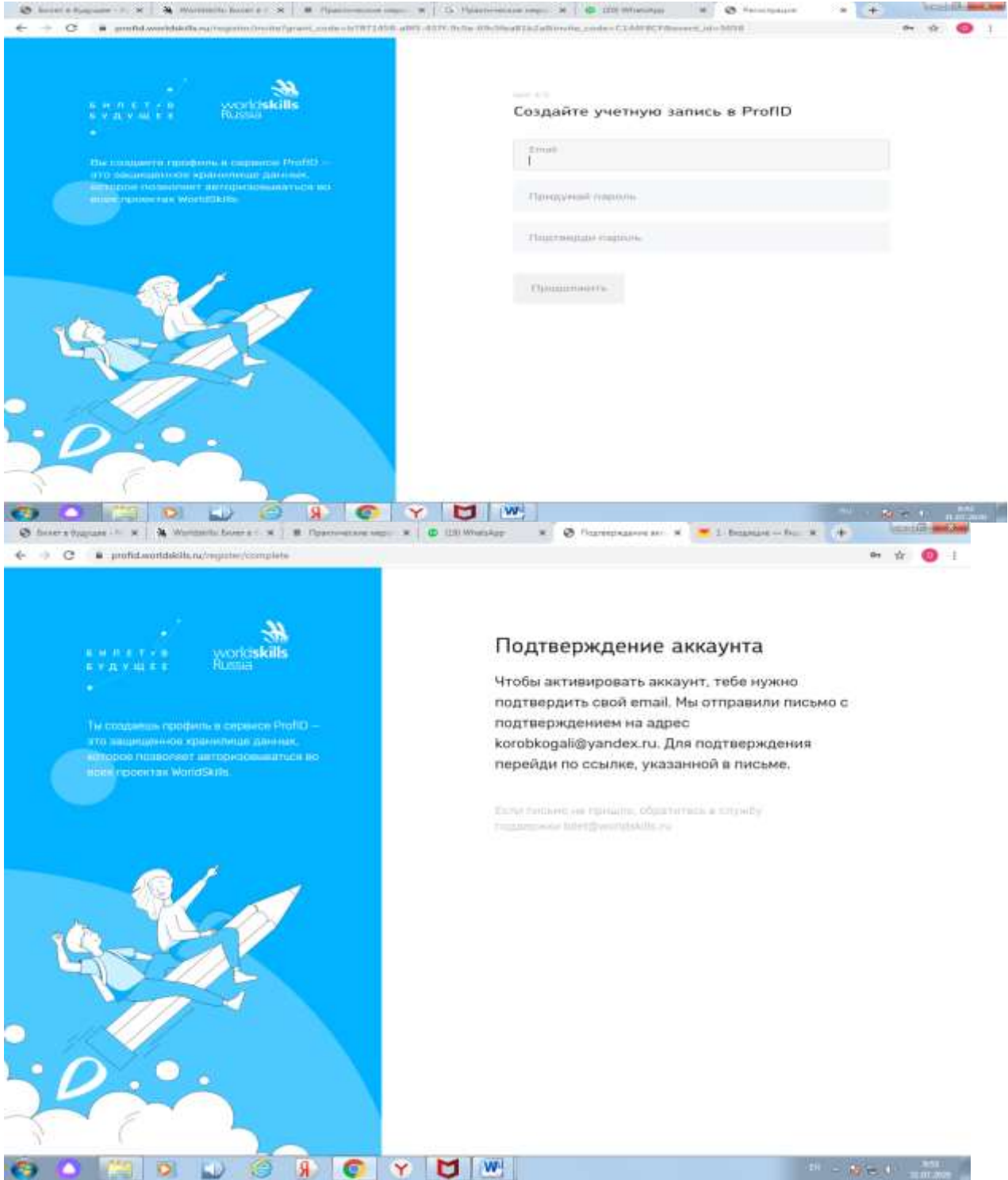

Шаг 13. При создании учетной записи платформа отправляет письмо на email. В почте найти письмо от адресата «prof-id@bilet.worldskills.ru», в теме «Добро пожаловать в систему ProfID» (письмо может уходить в папки «Спам», «Оповещения», «Рассылки», «Промоакции» и др., внимательно проверяйте папки в почте). Нажать на кнопку «Перейти». Через почту родитель регистрируется в сервисе.

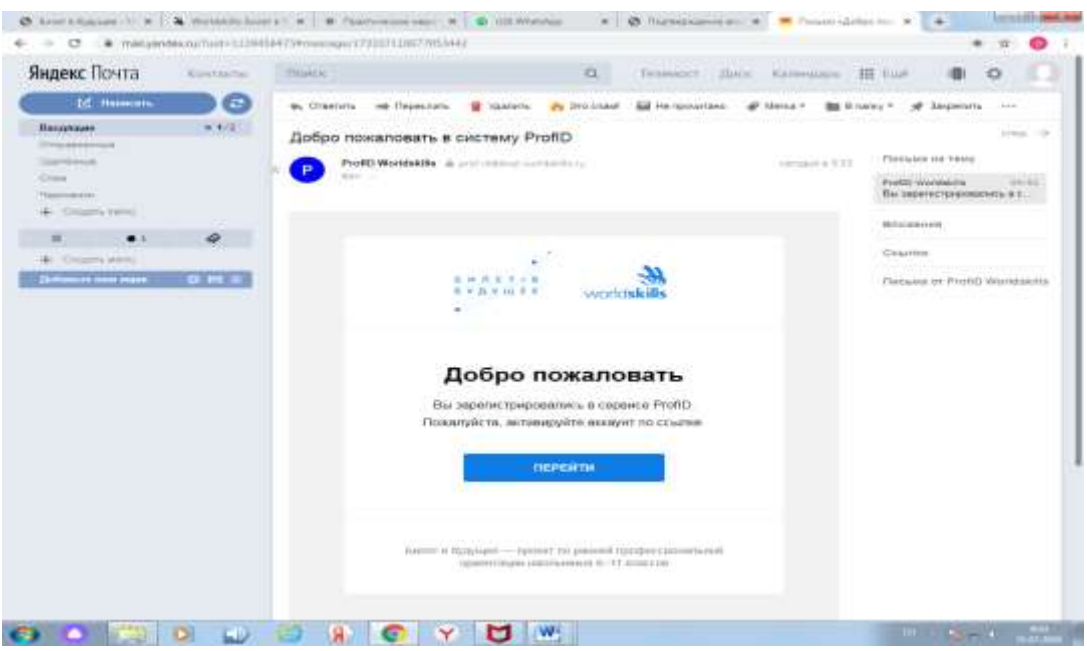

Шаг 14. Родитель из ссылки в почте попадает в личный кабинет и вносит все свои данные.

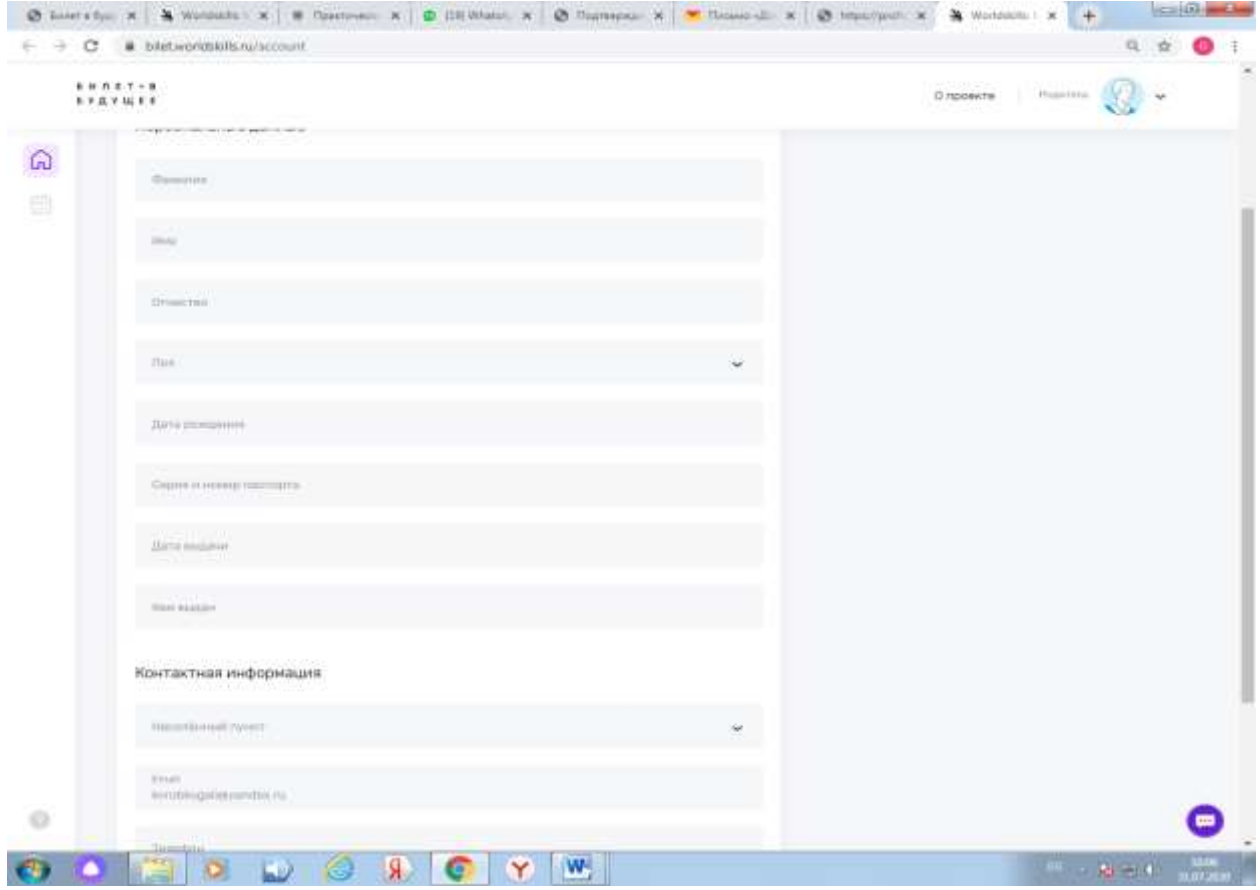

Шаг 15. Появится окно записи на мероприятие, которое выбрал ребенок. Нажимай кнопку «Подтвердить».

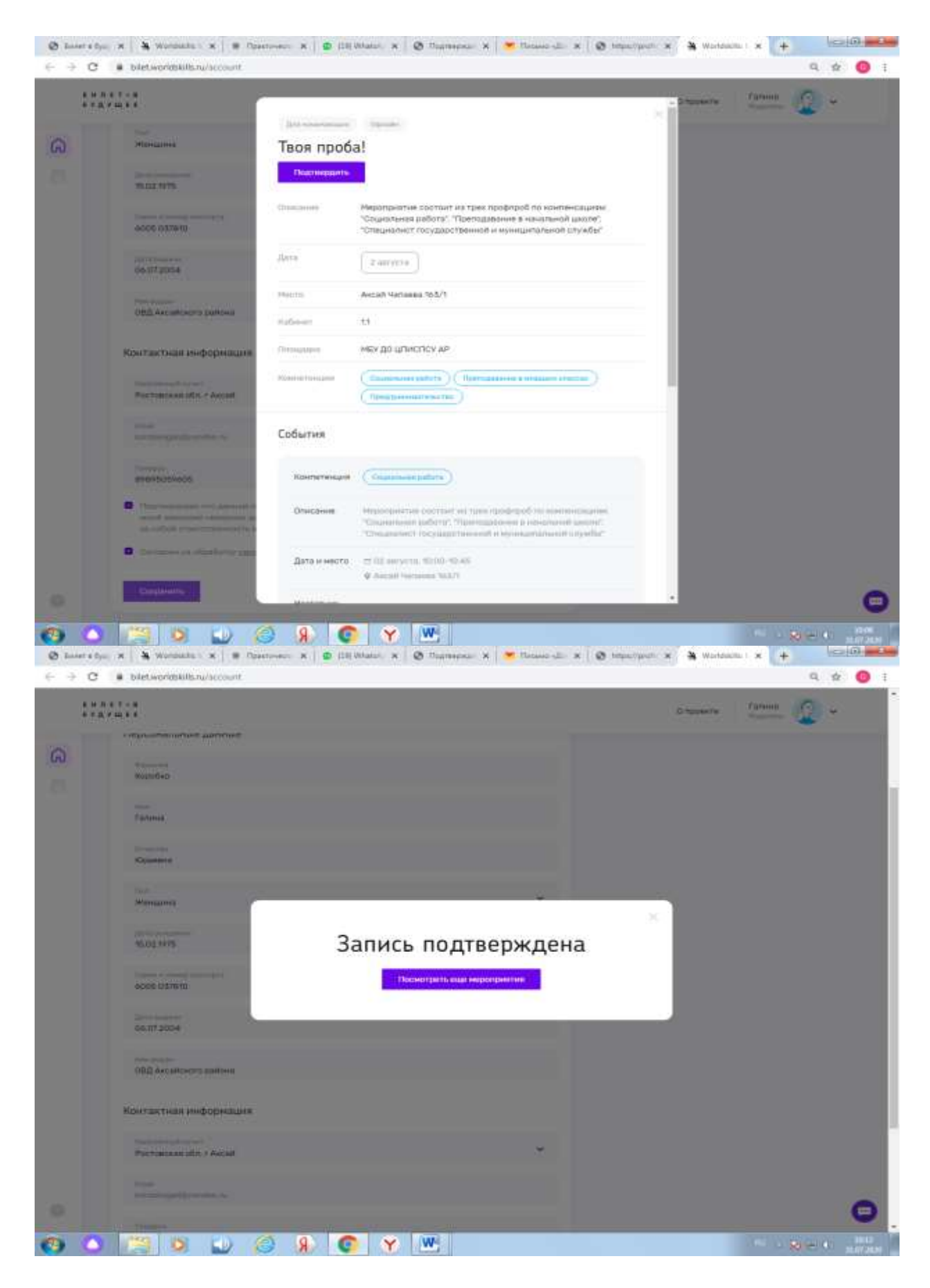

Шаг 16. Появится окно с данными о ребенке. Нужно внести все данные о ребенке и сохранить

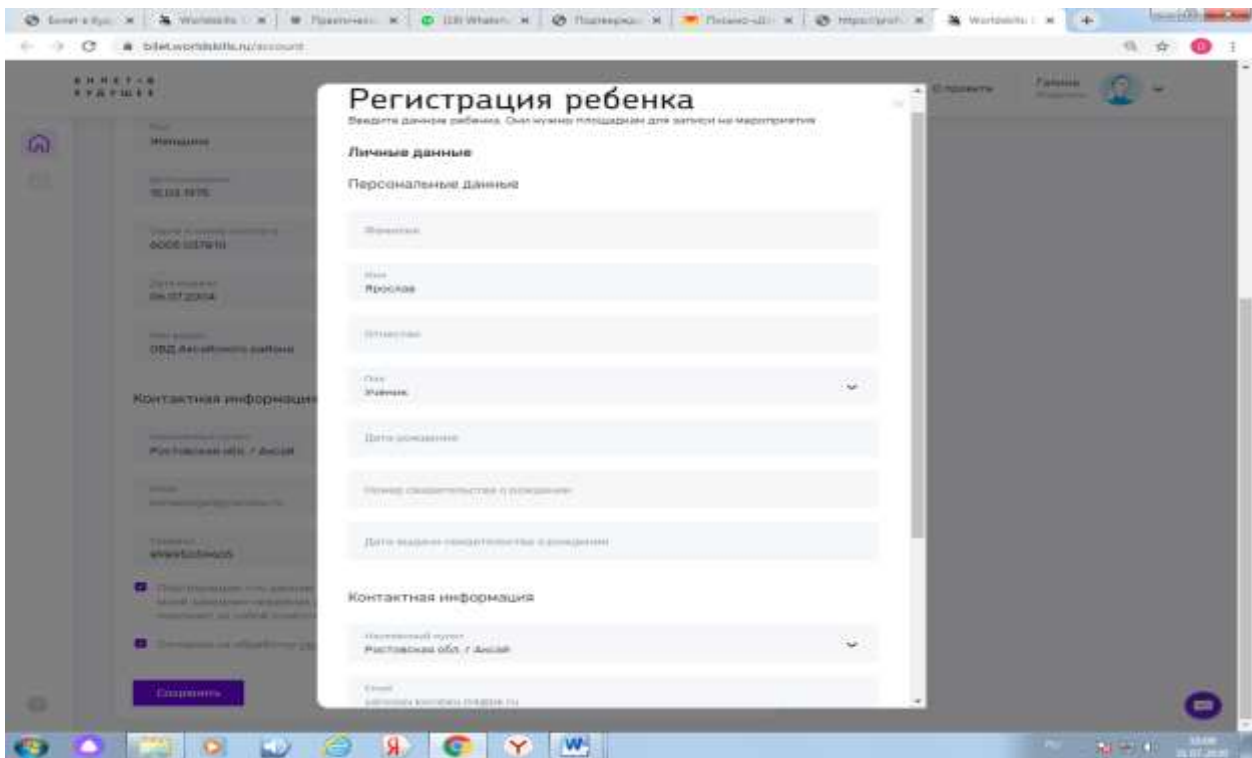

### Шаг 17. После этого ребенок будет записан на мероприятие Скрин из кабинета рег.оператора и запись прошла.

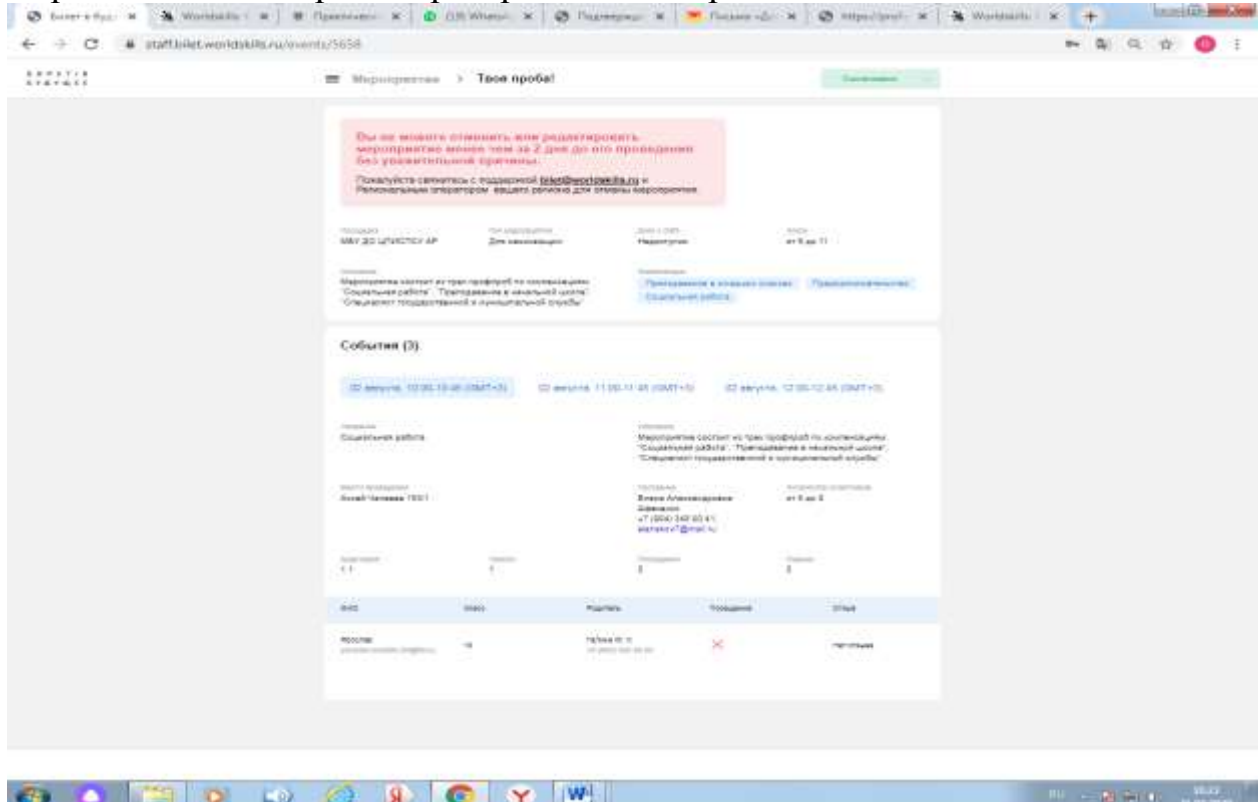

# **ОТВЕТЫ НА ЧАСТО ЗАДАВАЕМЫЕ ВОПРОСЫ:**

#### **Что делать, если не пришло активационное письмо или письмо с оповещением?**

Пожалуйста, проверьте, что письмо не попало в папку "Спам" или в папку "Рассылки" в вашем почтовом клиенте. Убедитесь, что почтовый ящик не переполнен и готов к получению писем. Если вы по прежнему не нашли

письмо, напишите запрос в службу технической поддержки bilet@worldskills.ru с того адреса, на который не приходит письмо.

## **Как зарегистрироваться родителям?**

Когда участник записывается на мероприятие, он может отправить родителю ссылку для регистрации и подтверждения участия. Только родитель может дать согласие на участие ребенка в практическом мероприятии. Чтобы завершить регистрацию, родитель должен перейти по ссылке, заполнить форму с персональными данными, подтвердить свою электронную почту.

# **Правильное использование платформы**

- Для более стабильной работы сайта мы рекомендуем вам использовать браузер Google Chrome последней версии. Вы можете скачать его [здесь.](https://www.google.ru/intl/ru/chrome/)
- Если на одном компьютере работает несколько людей с разными профилями, после каждого пользователя нужно чистить кэш. Как это сделать в вашем браузере, [читайте здесь.](https://yandex.ru/support/common/browsers-settings/cache.html)
- Самый безопасный вариант использовать режим инкогнито для входа в учетную запись. Обычно для того, чтобы открыть режим «Инкогнито», нужно нажать сочетание клавиш Ctrl+Shift+N. Также вы можете выделить [эту ссылку,](https://bilet.worldskills.ru/) щелкнуть по ней правой кнопкой мыши и в появившемся контекстном меню выбрать пункт «Открыть ссылку в режиме инкогнито».

# **Как выйти из профиля?**

В нижней части левой панели сайта есть кнопка «Выход». Нажмите ее, чтобы выйти из своего личного кабинета.

# **Что делать, если ребенок не видит тестирования?**

Основные причины, по которым ребенок может не видеть тестирования: У ребенка не указан возраст

Родитель не дал согласие на обработку персональных данных ребенка Если по всем этим пунктам все в порядке, но ребенок все равно не видит тестирование, пришлите в техподдержку bilet $@$ worldskills.ru информацию об этом и логин ребенка.

# **Какие персональные данные мы собираем и как их используем?**

Для участия в проекте необходимо согласие родителей или законных представителей несовершеннолетних участников на использование их персональных данных. Согласие дает родитель в своем личном кабинете. После этого ребенок допускается к участию в практических мероприятиях Проекта и получает рекомендации.

Для регистрации участника на платформе потребуются: ФИО, Дата рождения, E-mail, Серия и номер паспорта, Номер свидетельства о рождении, Данные о наличии или отсутствии ограниченных возможностей здоровья, Согласие родителей на обработку персональных данных, Согласие на использование фото и видеоизображений

Для регистрации родителя на платформе потребуются: ФИО, Дата рождения, E-mail

Указывая свои паспортные данные в согласии, родитель подтверждает свою личность и правомерность того, что он действует от лица ребенка. Это необходимо для валидации согласия и проверки его юридической силы. ФИО, дата рождения и нужны для того, чтобы идентифицировать профиль участника как уникальный. Это необходимо для того, чтобы в системе не возникло нескольких профилей одного ребенка и во избежание связанных с этим правонарушений.

Данные об ограничениях возможностей здоровья необходимы, чтобы система корректно рекомендовала ребенку практические мероприятия, которые будут для него безопасны и доступны.

Кроме того, в ходе участия школьника в проекте накапливается его цифровой след. Накопление данных о результатах прохождения тестирования и практических мероприятий необходимо для формирования цифрового профиля ребенка, который обеспечивает полноту сведений о диагностике для него самого и его родителей.

Поскольку практические мероприятия абсолютно бесплатные для участников Проекта, мы отслеживаем, что наши мероприятия посещают только учащиеся 6-11 классов. Именно в целях подтверждения этого мы собираем информацию о возрасте и месте обучения.

Для того, чтобы практические мероприятия соответствовали возрасту учащегося и находились в регионе и городе (ближайшем населенном пункте) рядом с местом проживания участника мы собираем информацию о месте проживания.

Чтобы в случае переноса/отмены мероприятия мы могли связаться с участником и его родителем (законным представителем) мы запрашиваем информацию о контактных номерах телефона и электронной почты.

#### **Кто получит доступ к данным участников?**

Разработчик цифровой платформы ООО «РЭДМЭДРОБОТ» - для осуществления хранения и обработки данных пользователей.

Выбранные участником партнеры Проекта - для того, чтобы проводить мероприятия и осуществлять взаимодействие с участниками в рамках своей зоны ответственности в Проекте.

Все организации, участвующие в разработке Проекта, зарегистрированы и работают на территории Российской Федерации. Деятельность проекта, связанная с персональными данными, соответствует законодательству Российской Федерации и Федеральному Закону № 152-ФЗ «О персональных данных».